# 세극등 현미경을 통해 관찰되는 입체영상을 3D TV에 구현하는 과정에 관한 연구

#### 강석현·홍형기

서울과학기술대학교 대학원 안경광학과, 서울

(투고일자: 2013년 7월 11일, 1차 수정일자: 2013년 8월 3일, 2차 수정일자: 2013년 8월 21일, 게재확정일자: 2013년 9월 13일)

#### 요 약

목 적: 세극등 현미경을 통해 관찰되는 영상을 3D영상으로 촬영하고, 입체 영상 장치를 통해 시청하는 장치를 구성하였다.

방 법: 세극등의 2개의 접안렌즈에 각각 두 대의 카메라를 설치하고 PC에 연결하였다. 2개의 화상 카메 라를 제어하고, 화상 카메라의 동영상 신호를 3D TV에 표시하여 입체영상을 시청하고, 입체사진을 촬영하 는 기기 및 User Interface를 구성하였다.

결 과: 제안된 기기를 사용하여 세극등의 양안 현미경으로 보이는 두 영상을 3D TV에서 입체 영상으로 실시간으로 관찰하고, 좌안과 우안 영상으로 저장하였다. 저장된 입체 영상의 관찰시 화질을 향상시키기 위 해 대조비, 두 영상 간의 밝기 및 상대적인 위치를 보정하였다.

결 론: 제안된 장치는 검사자 1인이 접안렌즈를 통하여 육안으로 관찰하는 기존의 세극등 현미경과 비교 하여, 측정 결과를 시간과 장소의 제약이 없이 확인하고, 검사자가 보았던 입체영상을 그대로 공유할 수 있 다는 장점이 있다.

찾아보기 낱말: 세극등, 양안 현미경, 3D, 입체영상, 입체 영상 장치

Address reprint requests to Seok-Hyon Kang

Dep. of Optometry, Seoul National University of Science and Technology, Seoul.

Tel: 02-970-6225, Fax: 02-971-2852, E-mail: sehyka@naver.com

## Ⅰ. 서 론

일반적으로 눈의 전반부와 부속기관을 검사할 때 세극등(slit lamp)을 사용한다. 세극등은 환자의 각 막, 결막 및 안검을 세밀하게 관찰하는데 필수적이 다.<sup>1,2)</sup> 세극등의 관찰계는 양안현미경으로 이루어져 있다. 양안현미경은 관찰된 상을 양안시차에 의해 입 체의 상으로 보이게 하는 역할을 한다. 이는 관찰 대 상을 평면의 확대된 상으로 관측하는데서 오는 한계 를 보완하기 위함이다. 그러나 세극등을 사용하여 관 찰 대상을 양안으로 봤을 때와는 달리, 이에 대한 결 과물은 대부분 양쪽의 현미경에서 관찰되는 2개의 상 중 한쪽의 상만을 2D영상으로 저장, 표시된다. 이렇 게 저장된 2D 영상은 세극등의 양안현미경을 통해 관 찰되는 입체 영상의 특징을 반영하지 못한다.

세극등의 결과물을 2D 영상으로 저장할 때 발생하 는 이러한 단점을 보완하기 위하여, 본 논문에서는 세극등의 양안 현미경을 통해 관찰한 내용을 3D입체 영상으로 저장하고, 이렇게 얻은 영상을 입체 영상 장치로 표시하는 기기를 구성하는 연구를 하였다.

#### Ⅱ. 이론 및 원리

세극등은 크게 광학부(microscope)와 조명부(slit illumination)로 구성되어 있다. 광학부는 2개의 저 배율 현미경으로 이루어져 있어 좌우안으로 관찰하게 되어있다. Fig. 1과 같이, 세극등의 2개의 저배율 현 미경의 방향은 서로 어긋나 있기 때문에 각각의 현미 경을 통해 관찰되는 2개의 영상은 시차가 존재하여, 관찰자는 양안 현미경으로 피검사자의 눈을 볼 때 입 체상을 인식한다. 상의 확대는 저배율에서 고배율까 지 조정이 가능하며, 목적에 맞는 배율을 선택하여 관찰할 수 있다. 광원은 조명부(slit illumination)에 서 조정한다. 관찰자는 광원의 길이와 너비를 변화시 키면서 관찰하는데, 일반적으로 광원을 수직방향의 폭이 좁은 슬릿광으로 만들어 대상을 관찰한다. 세극 등을 이용하여 광원이 눈꺼풀, 결막, 각막 등 전안부 에 반사되는 빛을 관찰하는 것은 물론, 틴달현상을 이용하여 투명한 조직인 각막, 방수, 수정체, 유리체 등 안광학계의 단면도 관찰이 가능하다. 이는 틴달현

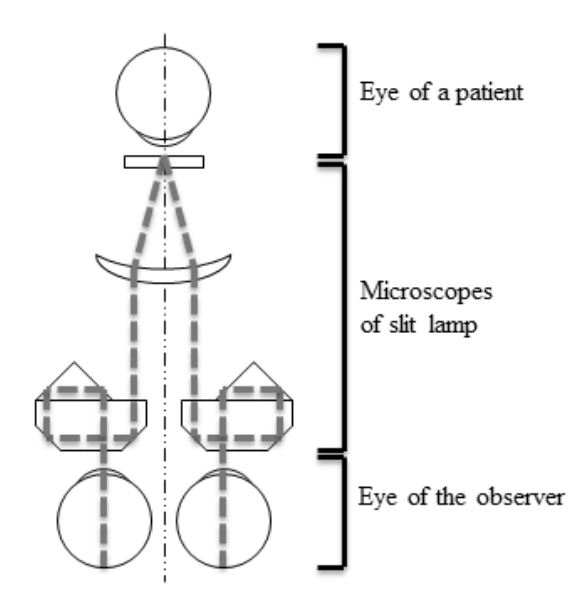

Fig. 1. Diagram of the stereo microscope of the slit lamp where stereoscopic image is observed by the left & right eyes through two microscope.

상(Tyndall phenomenon)을 응용한 것인데, 슬릿광 이 투명한 조직에 조사될 때 미세한 세포에 의해 산 란되어 측면에서 광선의 경로가 밝게 나타나 관찰이 가능하게 된다.

인간이 외부의 사물을 볼 때 좌우안의 망막에 각기 다른 각도에서 투영되는 이미지에는 미세한 차이가 발생하는데 이를 양안시차라 한다. 양안시차에 의해 고시하고 있는 융합된 상과 주변부에 발생하는 생리 적 복시 상에 의하여 상대적인 근치감이나 원치감을 느끼게 된다.3) 이와 같은 원리로 다른 각도에서 촬영 된 2개의 영상이 각각 좌, 우안의 망막에 투영되었을 때에도 비슷한 입체감을 느끼게 된다. 이렇게 2개의 2D 영상을 입체영상으로 표시하는 것을 3D 영상 장 치라 한다. 현재 상용화된 3D 영상 장치(3D TV, 3D 모니터 등)를 사용하여 입체 영상을 시청하기 위해서 는 3D 영상 장치에서 지원하는 입력 신호 format에 맞는 영상이 필요하다. 3D 영상 장치의 입력 신호 format은 Fig. 2의 예와 같이 좌안과 우안의 영상을 좌우로 배치하는 방식(Side by Side, SbS), 상하로 배치하는 방식, 수평방향의 짝수 및 홀수 라인으로 번 갈아 배치하는 방법( Line by Line, LbL) 등이 있다. 세극등의 양안 현미경을 통해 좌안과 우안용의 영

상을 획득하여 이를 3D 입력신호 format에 맞게 3D

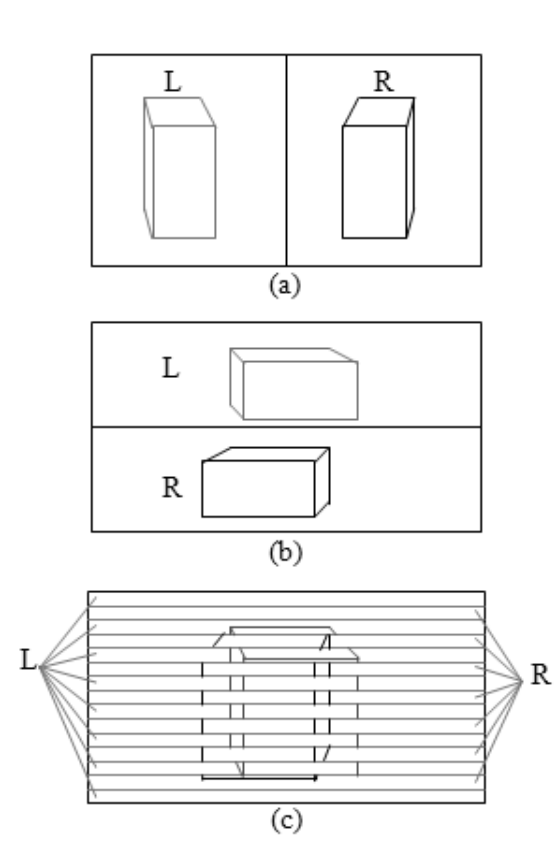

Fig. 2. Examples of format of 3D input signal. (a) Side by Side (SbS) format (b) Top-down format and (c) Line by Line (LbL) format.

영상 장치에 입력하면 입체영상을 시청할 수 있다.

#### Ⅲ. 방 법

Fig. 3은 세극등을 이용하여 실시간으로 3D 영상을 관찰, 촬영하는 기기의 개념도이다. 2개의 화상 카메 라의 렌즈를 세극등의 좌측과 우측의 현미경의 접안 렌즈의 위치에 부착하였다. 각각의 카메라의 USB 단 자를 PC에 연결하여, Matlab S/W<sup>4)</sup>을 이용하여 작성 한 GUI(Graphic User Interface)를 사용하여 2개의 화상 카메라의 영상 신호를 받고, 이를 3D TV에 출력 하여 입체 영상을 관찰하였다. 세극등은 Huvitz사의 HS-5000를 사용하였다.<sup>2)</sup> HS-5000의 환자와의 검 사거리는 80mm이다. 조명계는 광원을 길이 0.3~12mm, 너비 0~12mm의 슬릿으로 조정 가능하 다. 관찰계의 현미경은 6×, 10×, 16×, 25×, 40× 등 5가지 배율로 조정할 수 있고, 이때 대상의 시야는 각각 38.5mm, 22.2mm, 15.2mm, 10.5mm, 6.7mm

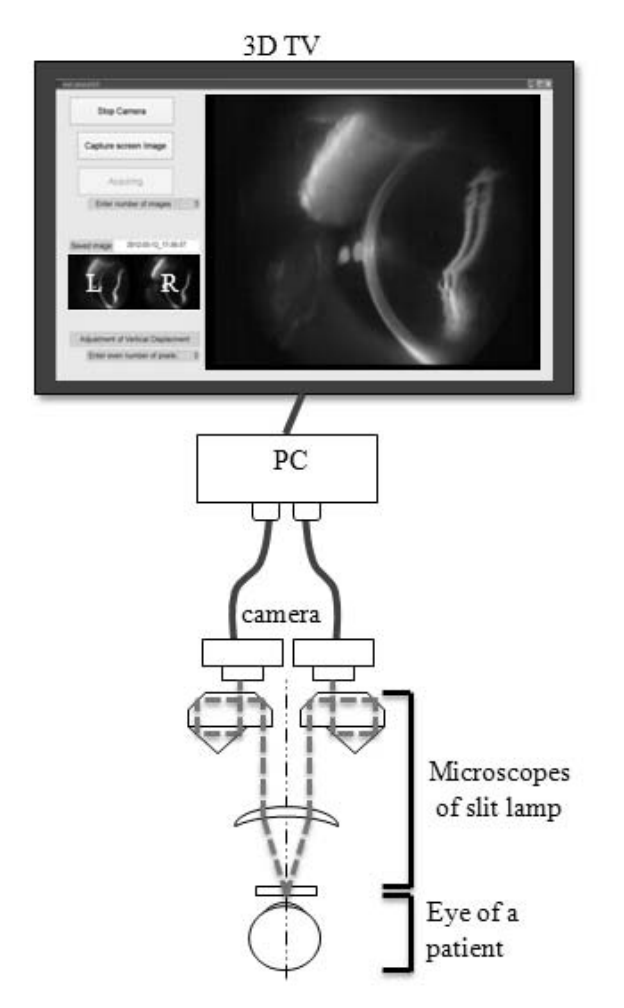

Fig. 3. Schematic layout of the proposed instrument that two camera and 3D TV are connected to the slit lamp and PC.

이다. 본 논문에서는 관찰할 때 16×배율로 고정하였 으며 시야범위는 15.2mm이다. 2개의 현미경의 접안 부 사이의 거리는 성인의 동공간거리(PD, pupillary distance)와 유사하게 65mm로 설정하였다.  $5,6$ 

Fig. 4는 2개의 화상 카메라를 세극등의 좌우안의 접안 렌즈에 부착한 사진이다. 실험에 사용한 화상 카메라는 Logitech C905로 2백만 화소의 웹캠으로 최대 해상도는 1600×1200이다. 또한 자동 초점 조 절 기능을 지원하고, PC와 USB단자로 연결하여 PC 에서 사진을 촬영하고 저장할 때 밝기, 대조비 등을 조절할 수 있다.<sup>7)</sup> 좌안과 우안의 영상의 밝기 차이가 큰 경우 입체영상의 관찰이 어렵기 때문에 카메라 제 어판에서 2개의 카메라의 밝기 및 대비의 설정값을 조절하여, 좌안과 우안의 영상이 유사한 밝기로 관찰 되도록 조정하였다. 촬영된 Digital 영상에서 밝기의

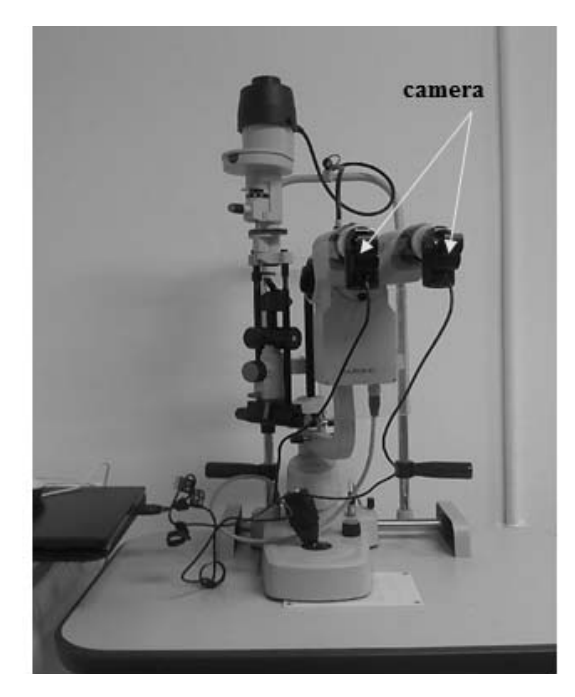

Fig. 4. Photo of slit lamp where two cameras are attached to the eyepieces of the slit lamp.<br>Fig. 5. Graphic User Interface (GUI) of the

정보는 0~255의 계조값으로 기록된다. 촬영된 영상 의 가장 밝은 부분의 계조값이 255인 경우 과다 노출 이 발생하여 밝은 영역에서 밝기 차이가 기록되지 않 을 수도 있기 때문에 가장 밝은 부분의 계조값이 255 미만이 되도록 세극등의 광원의 세기 및 카메라 설정 을 조정하였다. 입체 영상 장치로 사용한 3D TV는 3D 편광 안경을 착용하고 입체 영상을 시청하는 방식 의 47" TV(LG 47LW4500)로, 수평 방향 1920 수직 방향 1080의 해상도를 지원한다.<sup>8)</sup> 3D 편광 안경을 착용한 사용자의 한쪽 눈은 3D TV 화면의 짝수 라인 에 표시된 영상 정보만을 볼 수 있고, 반대쪽 눈은 홀 수 라인에 표시된 영상정보만을 볼 수 있다. 그러므 로 짝수 라인과 홀수 라인에 각각 좌안과 우안의 영 상 정보가 표시되면 사용자는 입체 영상을 시청할 수

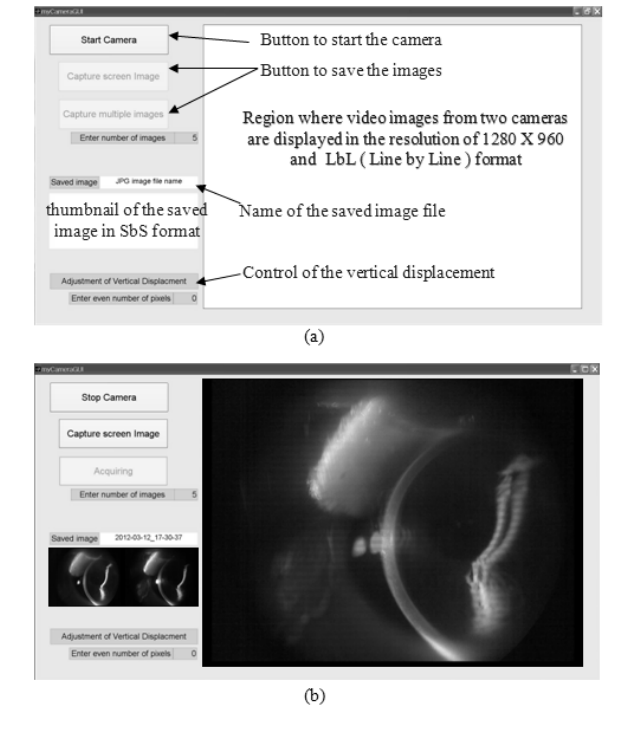

instrument. (a) Explanation of GUI menu and (b) the working example.

있고, 이는 Fig. 2의 LbL format에 해당된다.

Fig.5는 PC에서 구동하는 프로그램의 GUI (Graphic User Interface)를 나타내며, 3D TV의 1920×1080 해상도에 맞추어 설정되었다. 화면의 우 측에는 2개의 화상 camera에서 나오는 영상을 LbL format으로 변환하여 해상도 1280×960의 영상으로 실시간으로 표시한다. 2개의 화상 카메라의 비디오 신호는 PC상에서 Matlab의 getsnapshot( ) 함수를 통해 각각 받는다. 비디오 신호의 해상도는 사용하는 화상 카메라에 의해 결정되고, GUI에서 사용하는 해 상도 1280×960와 다를수도 있기 때문에 Matlab의

% Matlab code: 비디오 신호의 처리 예 data01 = getsnapshot(handles.video1); % 화상 카메라1의 비디오 신호를 data01로 지정 data02 = getsnapshot(handles.video2); % 화상 카메라2의 비디오 신호를 data02로 지정 data1 = imresize( data01,[960,1280]); % data01의 해상도를 1280×960으로 변경하여 data1로 지정 data2 = imresize( data02,[960,1280]); % data02의 해상도를 1280×960으로 변경하여 data2로 지정 data0(1:2:960,:,:)=data1(1:2:960,:,:); % data1의 홀수 라인의 정보를 data0의 홀수 라인의 정보로 지정 data0(2:2:960,:,:)=data2(2:2:960,:,:); % data1의 짝수 라인의 정보를 data0의 짝수 라인의 정보로 지정 axes(handles.cameraAxes);imshow(data0) % data0의 영상 정보를 GUI화면 우측에 표시

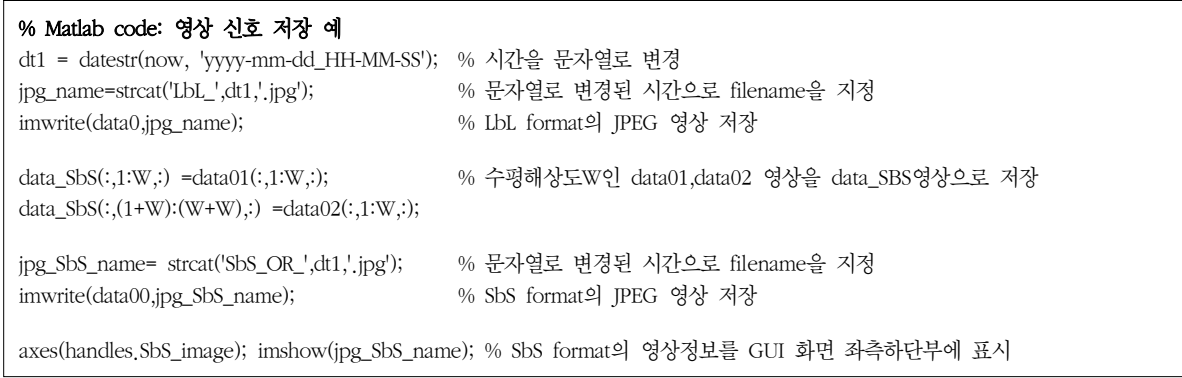

imresize( ) 함수를 사용하여 이를 1280×960의 해상 도로 바꾼 후, 2개의 비디오 신호의 짝수 라인과 홀 수 라인을 조합하여 새로운 영상 신호를 구성한다. Matlab의 imshow( ) 함수에 의해 이 영상 신호는 실 시간으로 화면에 나타나고, 3D 안경을 착용한 사용자 는 3D TV의 화면 우측에 표시되는 이 영상을 입체로 인식한다. 2개의 화상 카메라의 비디오 영상이 상하 방향으로 정렬이 어긋나 있는 경우 화면 좌측의 아래 쪽의 Vertical displacement 값을 0과 다르게 변경 하여 이를 보정할 수 있다.

3D 안경을 착용하고 입체 영상을 시청하는 중에 영상의 저장이 필요한 경우, GUI 화면 좌측의 위쪽에 위치한 2개의 button을 사용한다. Capture screen image button을 누르면, 해상도 LbL format과 SbS format의 두 종류의 JPEG 영상이 각각 저장된다. LbL format으로 저장되는 영상은 화면상에 표시한 영상과 동일한 1280×960의 해상도로 저장된다. SbS format으로 저장되는 영상의 해상도는 화상카메라 원래의 해상도에 의해 결정된다. 예를 들어 화상카메 라의 비디오 신호의 원래 해상도가 1600×1200이라 면, 좌안과 우안 영상이 나란히 배치된 SbS format 의 영상 해상도는 3200×1200가 되어 수직 방향의 해상도는 동일하고 수평 방향의 해상도는 두 배가 된 다. 화면의 좌측 아래쪽에는 저장된 영상의 thumbnail image가 표시된다. Matlab의 datestr( ) 함수를 사용하여 button이 눌려지는 시간을 구하여 이를 저장하는 영상의 이름으로 사용한다. Capture multiple image button은 초당 1개씩 여러 개의 영 상을 연속적으로 저장하는 기능을 가진다. 저장하는 영상의 수를 지정할 수 있고, Capture screen image 의 경우와 동일하게 LbL format과 SbS format의 JPEG영상이 동시에 저장된다.

두 영상의 시차에 따른 입체감은 식 (1)을 적용하 여 설명할 수 있다. 관찰자의 동공간거리값 P와 대상 과 관찰자의 거리값 D가 고정되었을 때, 두 화면의 동일한 부분이 스크린으로부터 떨어지는 거리 d는 두 화면의 좌우 어긋난 값 b에 의해 결정된다. 즉, 두 영상의 시차 크기에서 영상의 근치감이나 원치감 을 수치화할 수 있다. $^{6)}$ 

 $d = \frac{b \times D}{b - P}$  $\frac{b \times D}{b}$  (단,  $b > 0$ 일 때  $b < P$ ,  $b < 0$ 이면  $d > D$ ) ··········· 식 (1)

#### Ⅳ. 결과 및 고찰

Fig. 3과 Fig. 5에서 기술한 장치를 사용하여 실시 간으로 입체 영상을 시청하고, 필요시 입체 영상으로 저장하는 기능을 구현하였다. Table 1은 기술한 장치 의 특성을 나타낸다. Fig 6는 위에서 기술한 장치를 사용하여 16×배율로 동공에 초점을 맞추어 촬영한 3200×1200 해상도의 동공사진으로 좌안용 영상과 우안용 영상이 수평으로 나란하게 배치된 SbS format의 영상이다. 기존 세극등의 경우 양안 현미경 으로 입체 영상을 관찰할 수 있으나, 검사자 이외의 사람들이 동시에 이를 관찰하기는 어렵고, 영상은 2D 로 저장된다. 이에 비교하여, 제안한 구조의 기기는 검사과정에서 다수의 사람이 동시에 입체 영상으로 관찰이 가능하고, 2D(평면) 영상이 아닌 입체 영상의 촬영, 저장 및 시청이 가능하다. 그렇기 때문에, 시간 적, 공간적인 제약이 없이 입체 영상으로 저장한 결 과를 타인과 공유가 용이할 것으로 판단된다.

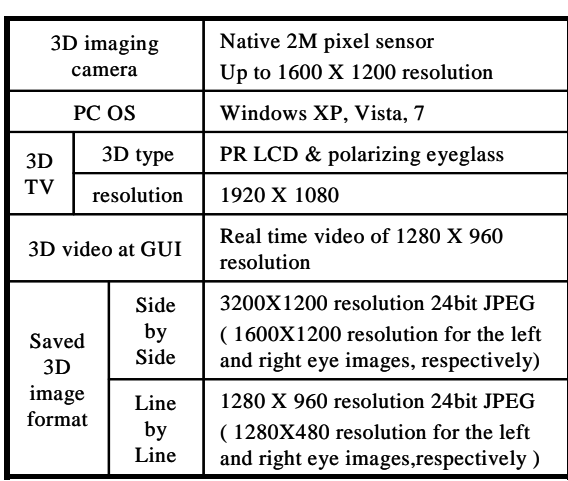

Table 1. Specification of the proposed 3D imaging instrument using the slit lamp

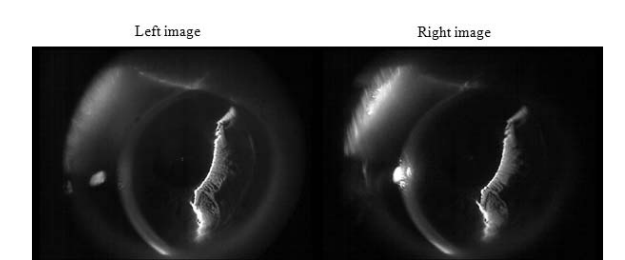

Fig. 6. Stereoscopic image of pupil in SbS format and the resolution of  $3200 \times 1200$  that is obtained at the image ratio of 16X.

촬영을 시작하기 전에 좌우안의 영상 밝기가 유사 하도록 기기를 조정하였으나, 사용 과정에서 현미경 과 조명의 조건은 변할 수 있기 때문에 실제 촬영된 영상에서는 밝기 차이가 존재하거나, 대조비가 낮을 수 있다. 이런 경우 좌우 영상의 밝기가 동일하도록 보정하거나, 관심부위의 관찰이 용이하도록 대조비를 조정하는 등의 영상 처리가 필요하다. 그리고 양안 현미경의 접안부에 부착한 좌안과 우안 카메라의 상 하 정렬이 어긋나는 경우 좌안 및 우안 영상이 수직 방향으로 어긋나기 때문에, 이를 보정하는 기능이 있

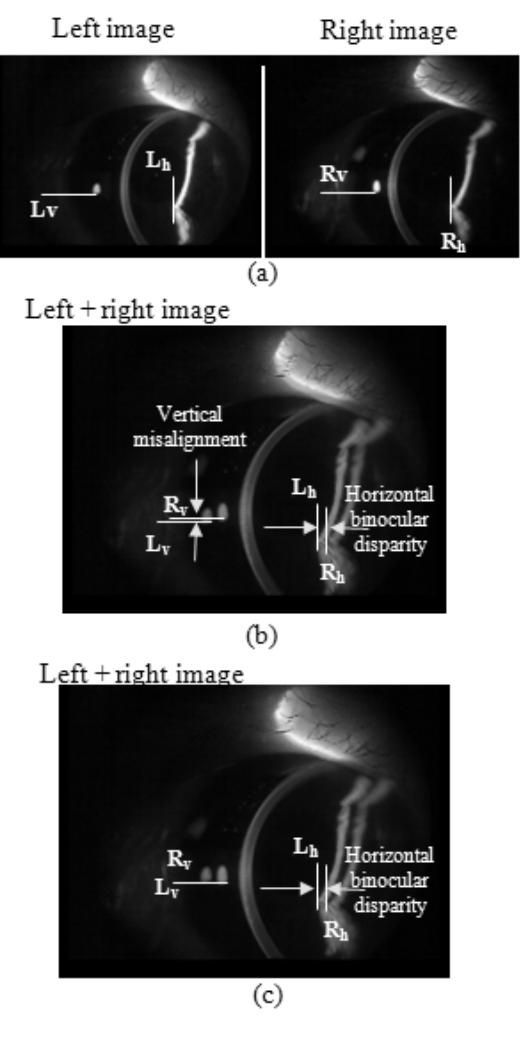

Fig. 7. (a) Original left and right image, obtained at 16X. Distance between  $L_v$  and  $R_v$  represent the distance between the corresponding positions along the vertical direction. Distance between  $L<sub>h</sub>$ and  $R_h$  represent the distance between the corresponding positions along the horizontal direction. (b) Overlapped images of the original left and right image. The corresponding positions of the left and right image are vertically misaligned. (c) Overlapped images where vertical misalignment between the original left and right image is removed by the image modification.

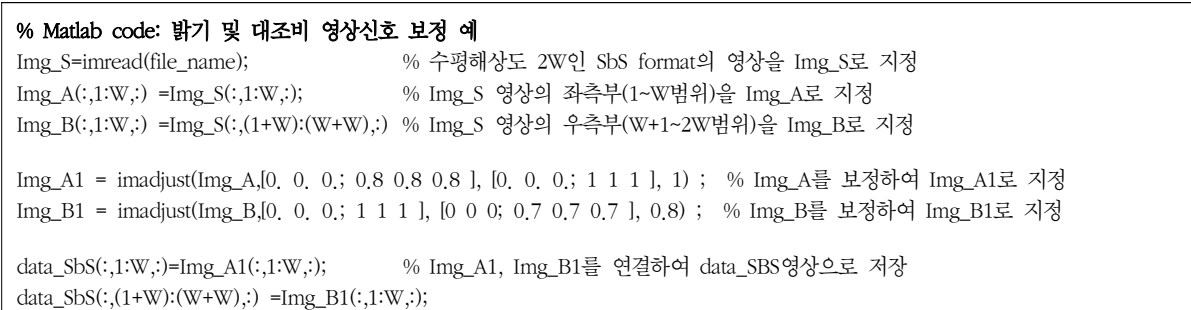

 다. 이러한 영상 보정을 위하여 MATLAB S/W를 사 용하여 저장된 JPEG 영상에 대해 좌안, 우안 영상의 밝기, 대조비 및 상대적인 위치를 제어하는 영상 처 리 프로그램을 추가로 작성하였다.

Fig. 7(a)는 세극등으로 촬영한 좌안과 우안 영상의 예이다. Rh와 Lh은 수평 방향으로 서로 대응되는 위치 를, Rv와 Lv은 수직 방향으로 서로 대응되는 위치를 나 타낸다. 좌안, 우안 영상을 겹쳐서 나타낸 Fig. 7(b)을 보면 서로 대응되는 위치가 좌우 방향 뿐 아니라, 수직 방향으로도 어긋나 있음을 알 수 있다. 좌안과 우안 영 상의 좌우 방향의 어긋남은 입체 영상의 깊이 인식에 필요하다. Fig. 7(b)의 Rh와 Lh의 경우 좌안과 우안의 주시하는 선이 화면 뒤쪽에서 교차하여, 원치감을 유발 함을 알 수 있다. 이에 비하여, 수직 방향의 어긋남은 입체 영상의 인식을 방해하기 때문에 이를 최소화할 필 요가 있다. Fig. 7(c)는 서로 대응되는 위치가 동일한 수평선상에 위치하도록 좌안, 우안 영상의 상하 정렬을 보정한 영상을 나타낸다. Fig. 7(b)에서는 R<sub>v</sub>와 L<sub>v</sub> 사이 의 간격이 존재하였으나, 상하 정렬을 보정한 Fig.7(c) 에서는 Rv와 Lv의 수직 방향의 위치가 일치한다.

#### Ⅴ. 결 론

세극등은 안구의 광학계로 구성되어 있는 각막, 수 정체 및 방수의 상태를 검사하는데 유용하다. 특히 측 정부가 양안 현미경으로 설계되어 관찰 대상의 전후 관계를 확인하는데 효과적이다. 육안으로 관찰하는 것과는 달리 결과물의 저장 및 출력인 측면에서는 2D 라는 한계로 양안 현미경의 장점을 반영할 수 없었다. 본 논문에서는 세극등과 입체 영상 장치를 결합하 여 실시간으로 안저부의 입체 영상의 촬영 및 시청이 가능한 장비를 구현하였다. 육안으로 관찰하는 세극 등과 비교하여 측정 결과를 시간과 장소의 제약이 없 이 확인하고, 검사자가 보았던 입체영상 그대로 공유 할 수 있다는 장점이 있다. 또한 좌안과 우안용의 2 개의 2D영상간의 대응되는 위치를 비교함으로써 주 어진 영상의 위치별 전후 관계의 파악이 용이하다.

우수한 화질의 입체 영상을 관찰하기 위해서는 2개 의 영상 간의 수직 방향의 어긋남의 최소화 및 밝기 차 이를 줄이는 것이 중요한 요건으로 생각된다. 이를 위 하여 세극등을 이용한 입체 영상 관찰 및 촬영 과정에서

2개의 영상 간의 수직 방향의 어긋남을 보정하는 기능 을 GUI에서 구현하였다. 또한 저장된 영상 정보에서 이 런 요건이 만족되지 못한 경우에 대비하여, 촬영된 사 진을 보정하는 Matlab coding을 추가로 작성하였다.

#### 감사의 글

이 연구는 서울과학기술대학교 교내 학술연구비 지원으로 수행되었습니다.

### 참 고 문 헌

- 1. Optometry Compilation Committee: Optometric Instrumentation, Seoul, Daihak Publishing Company, pp. 185-203, 2008.
- 2. Huvitz: Slit lamp HS-5000 Product Information, Available at http://www.huvitz. com/products/products11.php, Accessed January 31, 2012.
- 3. Steinman SB, Steinman BA, and Garzia RP: Foundation of binocular vision: A clinical perspective, 1st Ed., New York, McGraw-Hill, USA, pp. 1-9, 2000.
- 4. MATLAB & Simulink, 2012, Available at http://www.mathworks.co.kr. Accessed January 31, 2012.
- 5. Dodgson NA: Variation and extrema of human interpupillary distance. Progress in Biomedical Optics and Imaging(SPIE Proceedings Series) 5291(4), 36-46, 2004.
- 6. Kang SH, Hong HK: In Watching 3D Stereoscopic Display Using the Binocular Disparity, the Effect of Pupillary Distance of Adults and Children on the Perception of 3D Image. J. Korean Oph. Opt. Soc. 16(3), pp. 299-305, 2011.
- 7. Logitech webcamera C905 Product Informat‐ ion, Available at http://www.logitech.com/ ko-kr/webcam-communications/webcams/ devices/5868. Accessed January 31, 2012.
- 8. LG Electronics 3D TV 47LW4500 Product Information, Available at http://www.lge. c o. kr/c okr/pr oduc t/ma in/cata l og/ LgeFrontProductDetailCmd.laf?prdid=eprd12 8001, Accessed January 31, 2012.

# A Study on the Process that Materializes the Stereoscopic Image Observed through a Slitlamp on 3D TV

Seok-Hyon Kang·Hyung-Ki Hong

Department of Optometry, Seoul National University of Science and Technology, Seoul

(received: 11th July 2013, in 1st revised form: 3th August 2013, in 2nd revised form: 21th August 2013, approved: 13th September 2013)

#### Abstract

Purpose: An instrument is constructed that takes the stereoscopic photo from the two image observed through the microscopes of the slit lamp and includes the stereoscopic display for the observation of the stereoscopic images.

Methods: Two cameras are attached respectively to the eyepieces of the microscopes of the slit lamp and are connected to PC. An instrument and User Interface are constructed that controls these two cameras, displays the videos signal on 3D TV for the observation of the stereoscopic images and saves the stereoscopic photo.

Results: Using the proposed instrument, two images observed through the microscopes of the slit lamp is observed as the stereoscopic image at 3D TV in real time and are saved as the left and the right images. To improve the image quality of the stereoscopic photo, factors such as contrast, brightness difference and relative alignment between two images are modified.

**Conclusions:** Compared with the current slit lamp that is observed through eyepieces by one user, the proposed instrument has the merits that the same stereoscopic image observed by the user can be shared and checked without the restriction of the time and the place by other people.

Key words: Slit lamp, Stereoscopic microscope, 3D, Stereoscopic image, Stereoscopic display